Washington State Climate Commitment Act

# CITSS Account Application Checklist

Form ECY 070-683

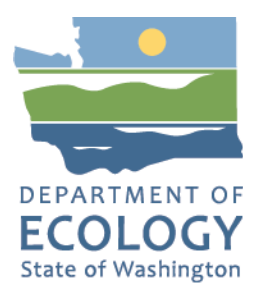

## **Publication Information**

This document is available on the Department of Ecology's website at: <https://apps.ecology.wa.gov/publications/SummaryPages/ECY070683.html>

## **Contact Information**

#### **Air Quality Program**

Ecology Headquarters Phone: 360-407-6296 Email: [CCAAuctions@ecy.wa.gov](mailto:CCAAuctions@ecy.wa.gov) Website: <https://ecology.wa.gov/About-us/Contact-us>

### **ADA Accessibility**

The Department of Ecology is committed to providing people with disabilities access to information and services by meeting or exceeding the requirements of the Americans with Disabilities Act (ADA), Section 504 and 508 of the Rehabilitation Act, and Washington State Policy #188.

To request an ADA accommodation, contact Ecology by phone at 360-407-6800, email at [melanie.forster@ecy.wa.gov](mailto:melanie.forster@ecy.wa.gov), or visit [https://ecology.wa.gov/accessibility.](https://ecology.wa.gov/accessibility) For Washington Relay Service or TTY call 711 or 877-833-6341. Visit Ecology's website for more information.

## **Language Services**

The Department of Ecology offers free language services about our programs and services for people whose primary language is not English. We can provide information written in your preferred language and qualified interpreters over the telephone.

To req[uest these services, or to learn mo](mailto:melanie.forster@ecy.wa.gov)re about what we can provide, contact Ecology by email at [melanie.forster@ecy.wa.gov](mailto:melanie.forster@ecy.wa.gov).

## CITSS Account Application Checklist

*Account Application Form #1* 

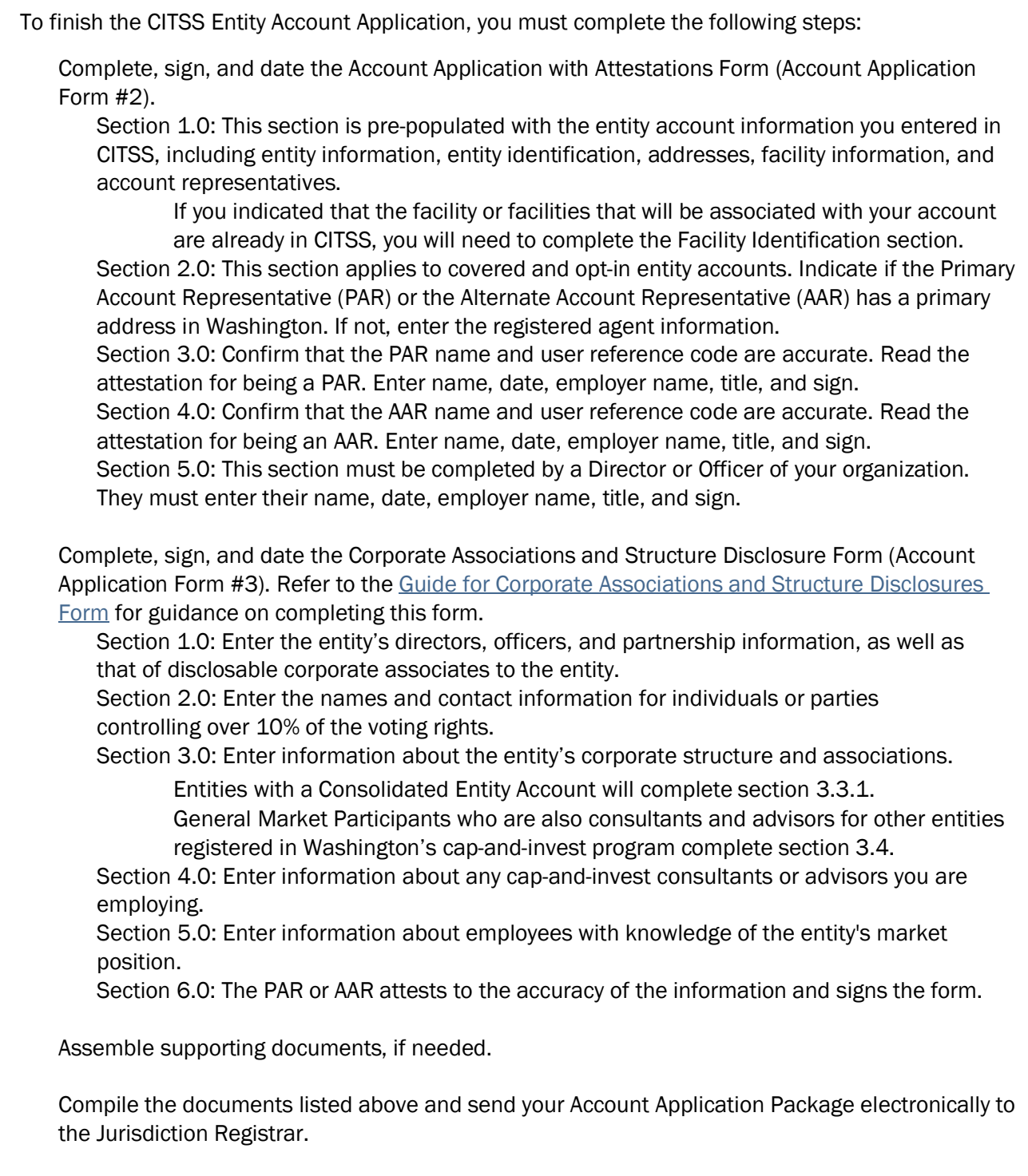

NOTE: Tribal governments should contact Ecology by emailing [RegistrarCCA@ecy.wa.gov](mailto:RegistrarCCA@ecy.wa.gov) for a version of the Account Application with Attestations Form that includes attestations specific to Tribal governments.

#### Ecology requires all documents submitted electronically.

 Ecology encourages users to submit forms using DocuSign. If a user chooses not to use DocuSign, Ecology encourages users to complete forms electronically. Forms completed by hand may create delays due to legibility. Ecology will not accept photos or image files of completed forms.

#### Three options for submitting forms electronically:

#### 1. DocuSign (*recommended*)

Complete, sign, and submit via DocuSign's secure platform.

• After submitting your account application online in CITSS, *you must email [RegistrarCCA@ecy.wa.gov](mailto:RegistrarCCA@ecy.wa.gov) to request Ecology to send you the forms to complete* and sign through DocuSign. Include your CITSS ENTITY ID the email.

#### 2. Box.com\*

Upload\* completed and signed forms to [Ecology's User Registration folder.](https://ecy.app.box.com/f/3c518095330944f198997019b8042e3f)

 • If the above link does not work, copy and paste the following URL into your browser: <https://ecy.app.box.com/f/3c518095330944f198997019b8042e3f>

#### 3. Email\*

Send completed and signed forms t[o RegistrarCCA@ecy.wa.gov.](mailto:RegistrarCCA@ecy.wa.gov)

- Ecology recommends users password protect files and encrypt the email.
- • After sending the email, call the CCA help desk at 360-407-6296 to provide the password.

#### 4. Acceptable formats for forms submitted via Box and email include:

- A form that is completed and signed electronically and submitted as a PDF (or as the same file type as the original).
- A form that is printed, completed and/or signed in hard copy, scanned, and saved as PDF.

NOTE: Please include your CITSS ENTITY ID in the filename.

#### Options for acceptable form signature:

[Ecology accepts electronic signature](https://ocio.wa.gov/policy/electronic-signature-guidelines)s that meet the Washington State Office of Chief Information Officer Electronic Signature Guidelines, which includes the following electronic signature types:

#### • Digitized signature

A TIFF, PNG, or JPG of your signature. These can be created using the Fill and Sign tool in Adobe Acrobat or [adobe](https://www.adobe.com/acrobat/online/sign-pdf.html) online, or from a scanned image of a signature.

#### • Digital Signature

A digital version of your signature with a signing key. These can be created in Adobe Acrobat Certificates tool and DocuSign.

#### • Print and Scan Signature

Print a hard copy version of your forms, sign the forms, and scan the signed forms to your computer. Save the file as a PDF.

#### Next Steps

 After review of the Entity Account Application Package, Ecology will send an email to the PAR and AARs registered in CITSS with notification of application approval or denial, or to request revisions to the account application. Please allow up to 2 weeks from receipt of materials for Ecology to approve your account or contact you with next steps. In winter of 2022, Ecology may have extended processing times.

 entity account in CITSS. After receiving approval from the Jurisdiction Registrar, the PAR and AARs will be able to access the

If Ecology requests revisions, we will be in contact with next steps for your account application.

 If you have questions or need assistance submitting your Entity Account Application Package, contact Ecology staff a[t RegistrarCCA@ecy.wa.gov](mailto:RegistrarCCA@ecy.wa.gov) or call the CCA help desk at 360-407-6296. CCA help desk hours are Monday-Friday, 9:00 am to 4:00 PM PT.

 Information collected in your CITSS registration forms may be used by Ecology to conduct searches in World-Check. Please refer to the privacy statement located a[t https://www.refinitiv.com/en/products/world-check-kyc-screening/privacy-statement.](https://www.refinitiv.com/en/products/world-check-kyc-screening/privacy-statement)